# **Lot Merge**

## **Overview:**

This option will be useful to merge partial or complete lot quantity to another lot of the same material and same status

- A "Merge Out" transaction record will get created on the merging lot and a "Merge In" transaction record will get created on the merged lot on the merge process is completed
- "Merge Lot" window can be opened by clicking on the menu option or the context menu "Merge Lot" in "Manufacturing / Inventory View"

### **Screen shot:**

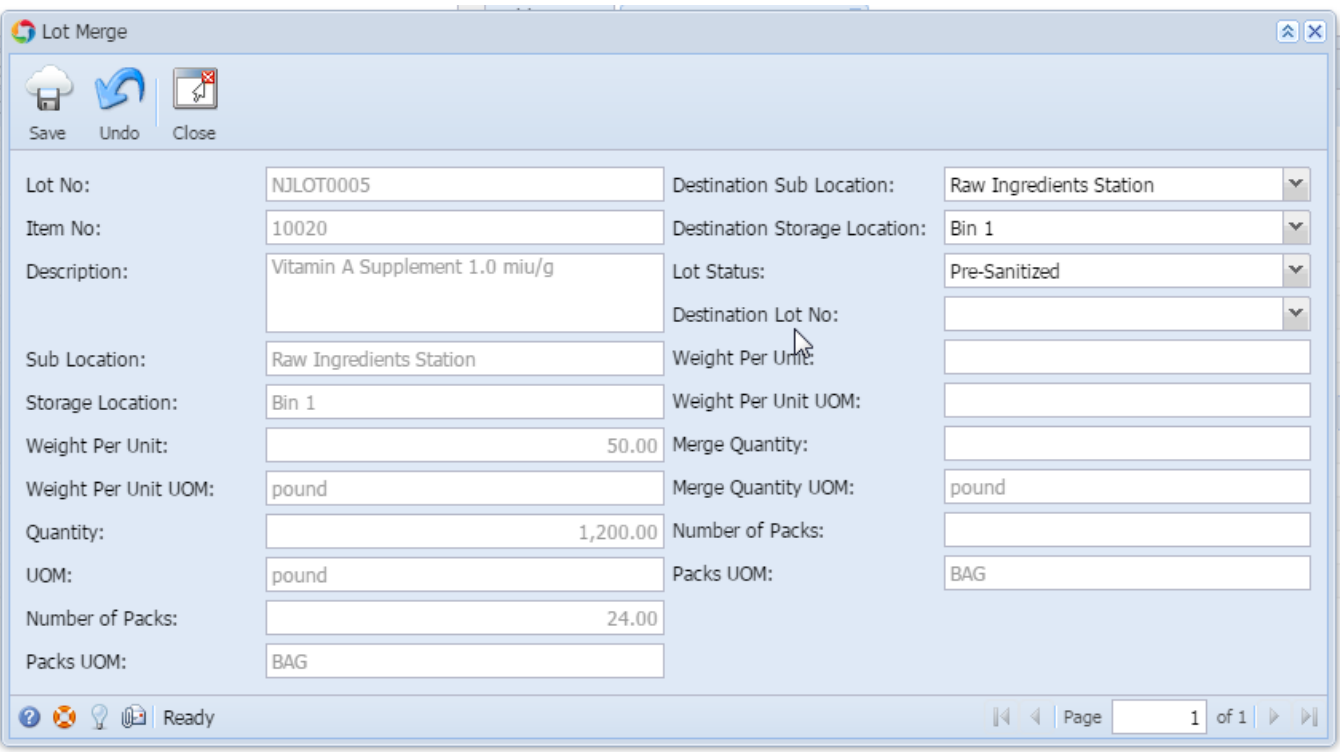

#### **Fields description:**

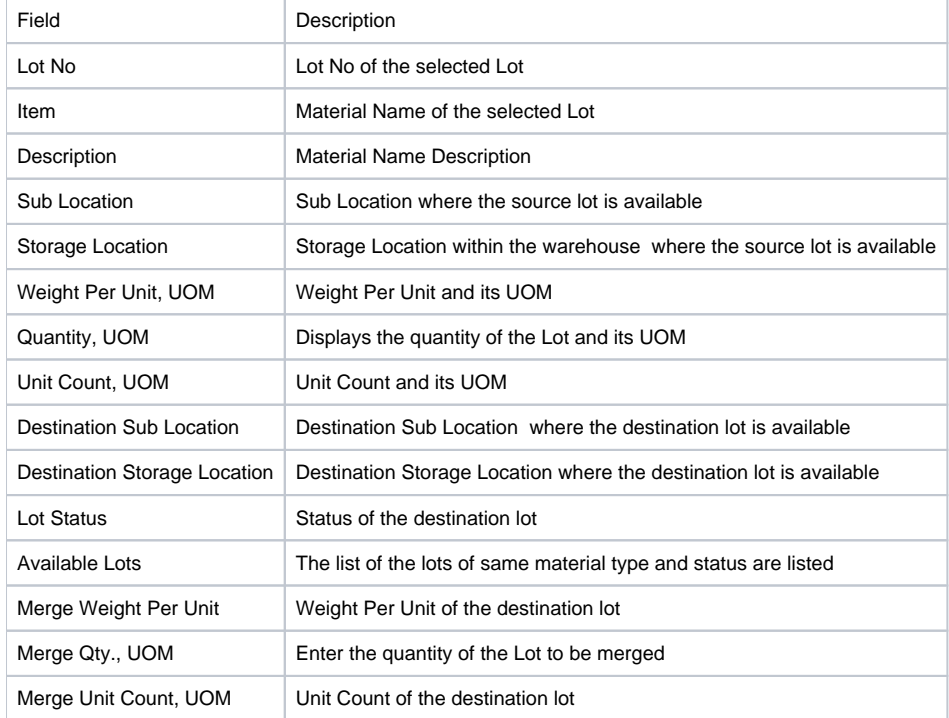

### **To merge a lot to another lot:**

- Select the lot in "Inventory View" under "Manufacturing"
- Click on the menu option or the context menu "Merge Lot" to open the "Merge Lot" window
- Select the destination warehouse
- Select the destination location
- Select the lot status of the source lot
- Now the "Available Lots" will be populated from the destination warehouse and the location of selected status
- Select the lot from the "Available Lots" list to be merged
- Select the "Merge Qty." to merge to the destination lot
- Click on "Save" button to save the changes